# snom **D735 Quick Reference Guide**

Firmware version 10.1.42.xx

# **Call Indicator**

The bright red LED on the top right corner of the phone indicates incoming, ongoing, held, and missed calls.

- Blinks rapidly when a call is coming in.
- Glows steadily when dialing, when in an active call, and when you have missed a call.
- Blinks slowly when you put a call on hold.

## **Input Mode**

The text under the cursor shows the current input mode ( $123$  = numerals,  $abc$  = lower case letters,  $ABC = upper case letters$ ).

- Press  $\frac{a}{n}$  **Edit Mode** to change input mode to ABC.
- Press  $\boxed{\mathbb{R}^3}$  **Edit Mode** to change input mode to 123.
- Press  $\frac{1}{2}$ **Edit Mode** to change input mode to abc.

# **Entering numerals, letters & symbols**

- In 123 input mode, press the desired number key on the dialpad.
- In ABC / abc input mode:
	- press a number key (**2**-**9**) repeatedly to select a letter or number.
	- press the **1** key repeatedly to select a symbol.
	- press the **0** key repeatedly to select a space, underscore, or zero.
- Press **X Backspace** to delete a character.

## **Making calls**

You can make calls using the handset, speakerphone, or headset. To change modes, pick up the handset, or press  $\overline{(\cdot)}$  or  $\overline{(\cdot)}$ . The green LED of the key is lit when the speakerphone mode  $\left(\begin{array}{c}\n\bullet \\
\bullet\n\end{array}\right)$  or the headset mode  $\bigodot$  is turned on.

#### **Handset**

- Lift the handset off the cradle, enter the phone number, and press  $\cup$
- OR enter the phone number and pick up the handset.

## **Speakerphone**

- 1. If the green LED of the  $\mathbb{Q}$  key is lit, press  $\mathbb{Q}$ to turn off headset mode.
- 2. With the handset in the cradle, enter the phone number and press  $\bigcup$

#### **Headset**

- 1. If the green LED of the  $\bigodot$  key is NOT lit, press  $\bigodot$  to turn on headset mode.
- 2. Enter the phone number and press  $\check{\mathbb{C}}$

## **Redialing**

• Press  $\bigcup$  to show the last numbers dialed, with the most recent at the top. Press  $\blacktriangledown / \blacktriangle$  on the

navigation key to select a number. Press  $\bigcup'$  to dial.

#### **Calling a number from call history**

• Press  $\leq$  **Call History**. Press  $\lt$  /  $\gt$  to select **All**, **Missed, Received. or Dialed** calls. Press  $\vee$  /  $\wedge$ 

to select a call. Press  $\vert$  to dial the number.

#### **Calling a number from phone directory**

• Press **Directory** or  $\text{CD}$ . Press  $\vee$  /  $\wedge$  to select a name. Press  $\bigcup$  twice to dial the number.

**Calling a number from external directory**

• Lift the handset off the cradle or press  $\left(\frac{\mathbf{I}^{(j)}}{\mathbf{I}^{(j)}}\right)$ . Press  $\leftarrow$  **Pool**. Press  $\vee$  /  $\wedge$  to select a directory.

Press  $\vee$  /  $\wedge$  to select a name. Press  $\cup$  twice.

#### **Speed dialing**

• Enter the speed dial number (0-30) or character

 $(\textbf{\#}, \textbf{\#})$  assigned to the phone number. Press  $\cup$  to dial.

• OR press a function key (on either side of the display) that is assigned to a speed dial.

#### **Function keys**

• Press a Line function key, enter the phone number, and then press  $\cup$ 

# **Answering Calls**

You can answer calls using the handset, speakerphone, or headset.

#### **Handset**

• Lift the handset off the cradle.

#### **Speakerphone**

- Press  $\left(\sqrt{10}\right)$
- **Headset**
- Press  $\bigodot$

#### **Function keys**

• Press the Line function key with the blinking LED.

## **Ending calls**

- 
- Place the handset in the cradle or press  $\hat{\Box}$

# **Call waiting**

If you are on a call and receive an incoming call, the call indicator LED blinks rapidly, and you hear a double beep alert tone.

**Press CRight** to display the Call Waiting screen.

• To accept the incoming call and put your current

call on hold, press  $\bigcup$  OR press the Line function key with the blinking LED.

• To reject the incoming call, press  $\bigcup^{\infty}$  OR ignore the call waiting announcement.

# **Mute the microphone**

• Press  $\circled{C}$  to mute/unmute the microphone during a call. While mute, the red LED of the  $\mathbb{Q}$  key is lit.

# **Do Not Disturb (DND)**

• Press  $\bigodot$  to turn Do Not Disturb on or off. While on, the  $\blacksquare$  symbol appears at top of the screen.

## **Retrieve voicemail messages**

• Press  $\circledcirc$  to call your voicemail retrieval number. When you have a new message, the red LED of the key is lit and the **<sup>oo</sup>** symbol appears at top of the screen.

## **Hold and retrieve calls**

**To put the active call on hold:** 

- $\cdot$  Press  $\overline{\phantom{a}}$  OR press  $\overline{\phantom{a}}$  Hold
- OR press the Line function key with the steady LED.

#### **To retrieve the held call:**

- Press **CII** OR press **Retrieve**
- OR press the Line function key with the blinking LED

# **Switching between calls**

#### **To switch between calls (active, on hold, call waiting):**

- Press **C** Right or **C** Left until the call you want is displayed on the screen. The symbol color indicates the type of call:  $\frac{1}{2}$  Yellow = on hold,  $\frac{1}{2}$  Green = active,  $\frac{1}{2}$  Blue = call waiting
- Any keys you press (such as **Hold**) will affect the call currently displayed on the screen.

## **Transfer calls**

There are two ways to transfer a call:

- **• Attended transfer** Call the destination party first, and announce the call before making the transfer.
- **• Blind transfer** Transfer the call to the destination party without announcing the call.

#### **Attended transfer**

- 1. Put all calls on hold.
- 2. Dial a number and press  $\check{\mathcal{C}}$
- 3. When the party answers, announce the call.
- 4. If you have more than one call on hold, press
- **Right** or **C** Left until the call you want to transfer is displayed.

5. Press **Transfer** or  $\mathbb{C}$ , then press

#### **Blind Transfer**

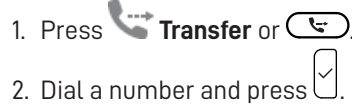

# **Conference calls**

- 1. Call the first party.
- 2. Put the call on hold.
- 3. Call the second party.
- 4. Press **Conference**. The conference is established, and the Conference screen appears.

#### **Selecting a party**

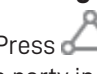

1. Press **C**<sub>Right</sub> or **C**<sub>c</sub> Left to select a party in the conference.

2. Press **Left** to select the Conference screen.

### **Talking to one party in private**

- 1. Select the party you want to talk to, and press  $\bigcup$ The other party is put on hold.
- 2. To restart the conference, press **Conference**.

## **Putting one party on hold**

- 1. Select the party and press **Hold** or  $\Box$ . The other party becomes an active call.
- 2. To restart the conference, press **Conference**.

## **Putting both parties on hold**

- 1. Select the Conference screen and press **Hold** or  $\Box$
- 2. To restart the conference, press **Conference**.

#### **Ending the conference**

- 1. Select a party or the Conference screen.
- 2. Press<sup>1</sup>

# **Forward calls**

- 1. Press  $\circ$  and select **Call Features** > **Call Forwarding**.
- 2. Select **Forward All**, **Forward when Busy**, or **Forward after Timeout**.
- 3. Select **Enable Fowarding**, and press  $\cup$  to switch between **On** or **Off**.
- 4. Select **Target** and enter the phone number to forward calls.
- 5. For **Forward after Timeout**, enter the **Wait Time** (in seconds) before forwarding the call.

# **Call history**

- Press **Call History**. Press  $\langle \rangle$  to select All, **Missed**, **Received**, or **Dialed** calls.
- Press  $\vee$  /  $\wedge$  to select a call.
- Press  $\breve{\cup}$  to dial the number of the selected call.
- Press  $\mathbb{R}$  **Delete** to delete the selected call.
- Press  $\Xi_{\mathbf{x}}$  **Clear** to delete the entire list.
- Press  $\equiv \hat{\mathsf{F}}$  **Sort** to sort the calls.
- Press<sup>(+)</sup> Details to show details of the selected call. Press **Add Contact** to add the call to the Directory.

# **Directory**

- Press  $\Box$  **Directory** or  $\Box$  To select an entry, press  $\vee$  /  $\wedge$  OR enter the first letter of a name.
- Press  $\equiv$   $\frac{2}{3}$  **Sort** to sort entries. Press  $\vee$  /  $\wedge$  to

select a sort option and press  $\cup$ 

- Press  $\boxed{\times}$  **Delete** to delete the selected entry.
- Press **U Details** to display the selected entry.

Press **Dial** to dial the number of the entry.

- Press **Add Contact** to add an entry. Enter the information and press **Save**.
- Press **Edit** to edit an entry. Enter the information and press **Save**.

For more detailed information about how to use your phone, refer to the Snom D735 User Guide.

Copyright © 2019 Snom Technology GmbH. All Rights Reserved. v2019001 Version 1, 10/2019

- 
- 

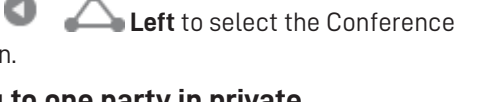

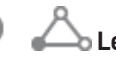